## **Windows 10 Windows 10 PC**

Windows 10 **PC** Windows 10 **PC** Windows 10 **Windows 10** (absolute the Vindows OS

**PC** 

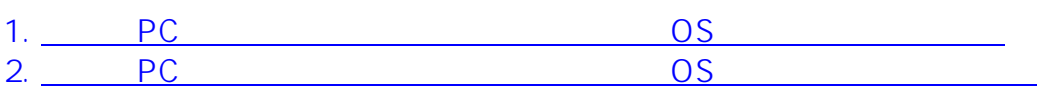

ーのPC しかいのです。 このS しかいのは、このPC しかいのは、このPC しかいのは、このPC しかいのは、このPC しかいのは、このPC しかいのは、このPC しかいのは、このPC しかいのは、このPC しかいのは、このPC しかいのは、このPC しかいのは、このPC しかいのは、このPC しかいのは、このPC しかいのは、このPC しかいのは、このPC しかいのは、このPC しかいのは、このPC しかいのは、このPC しかいのは、

1. **PC** 

**Windows** 

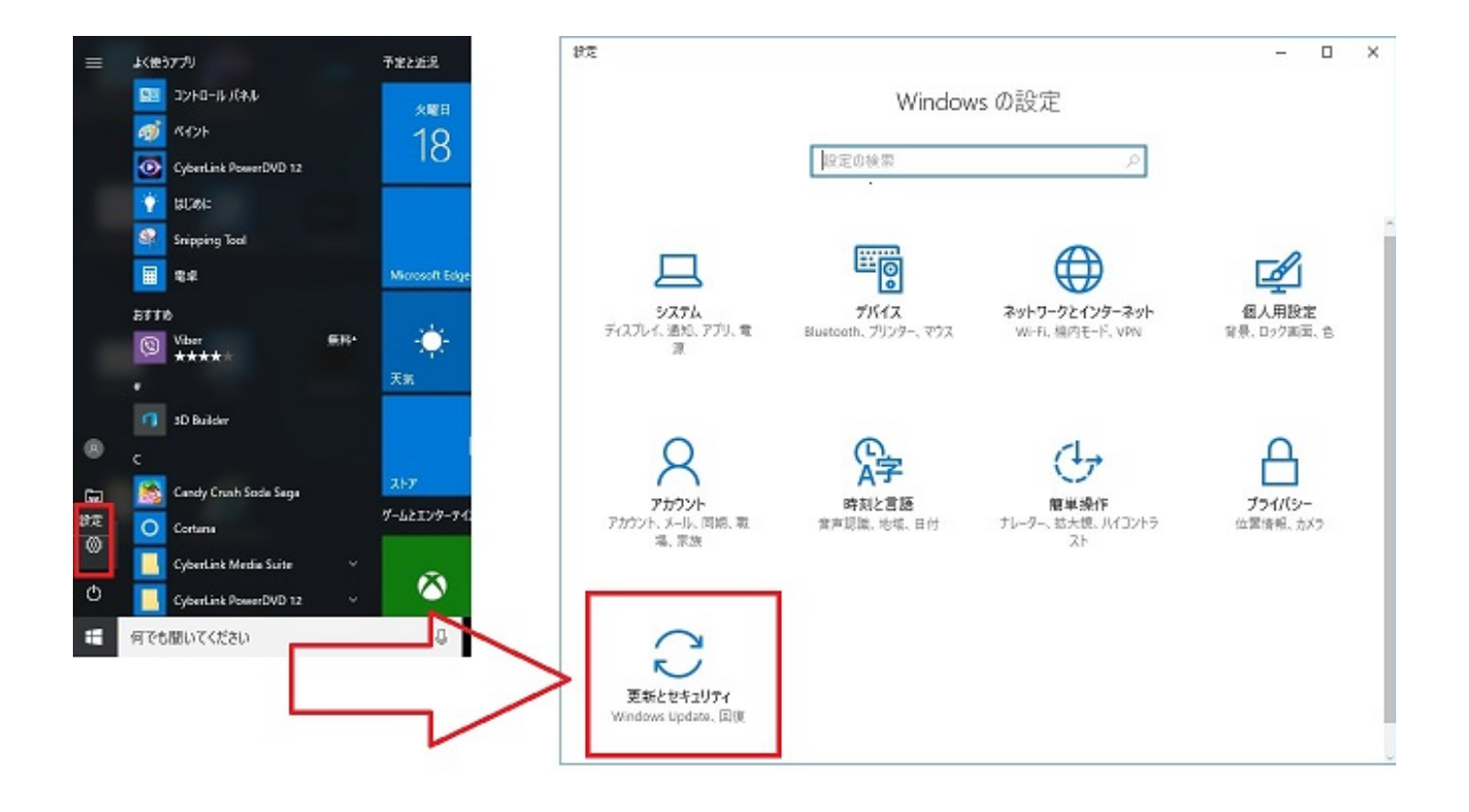

**PC** 

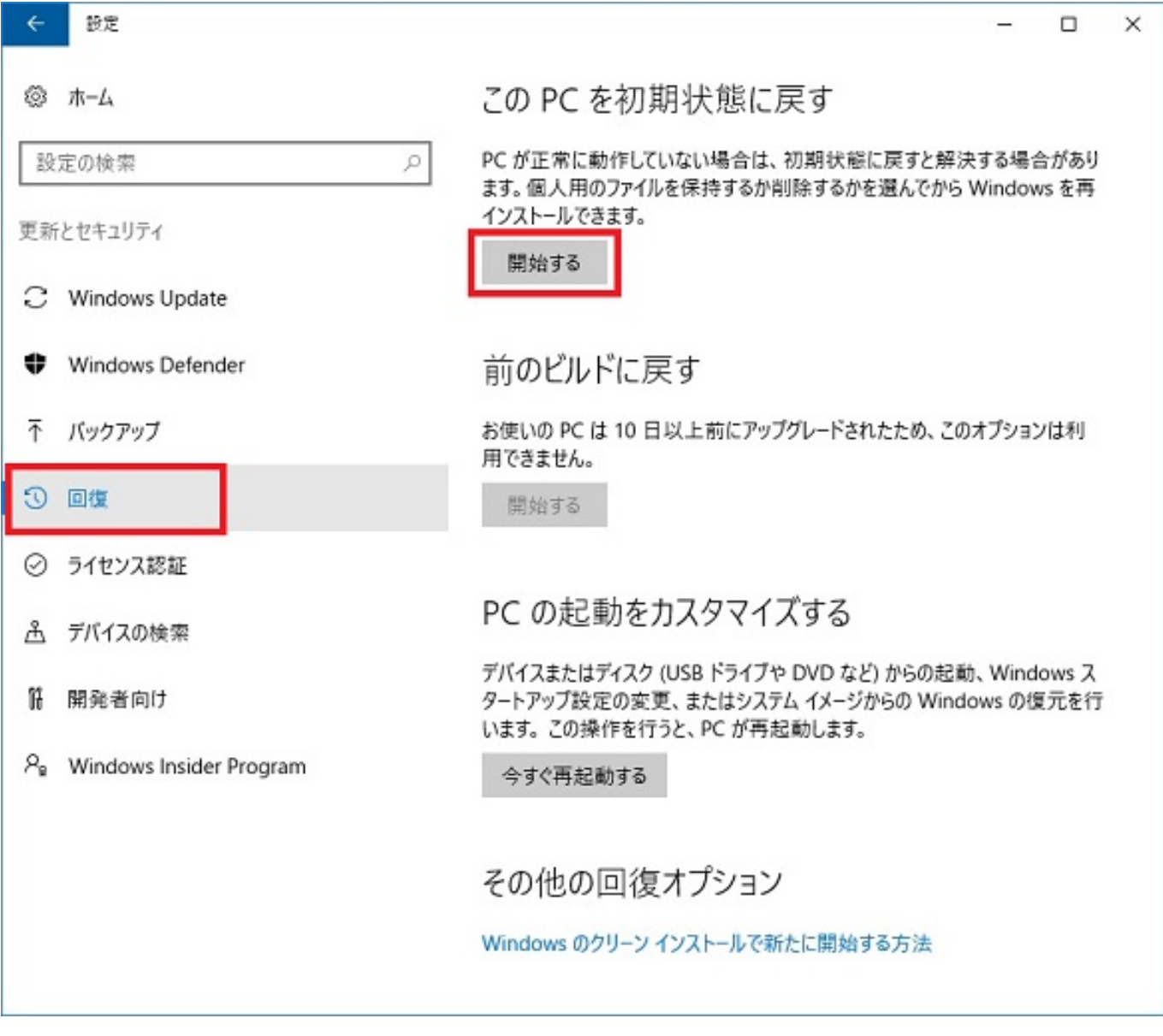

**2.オプションの選択**

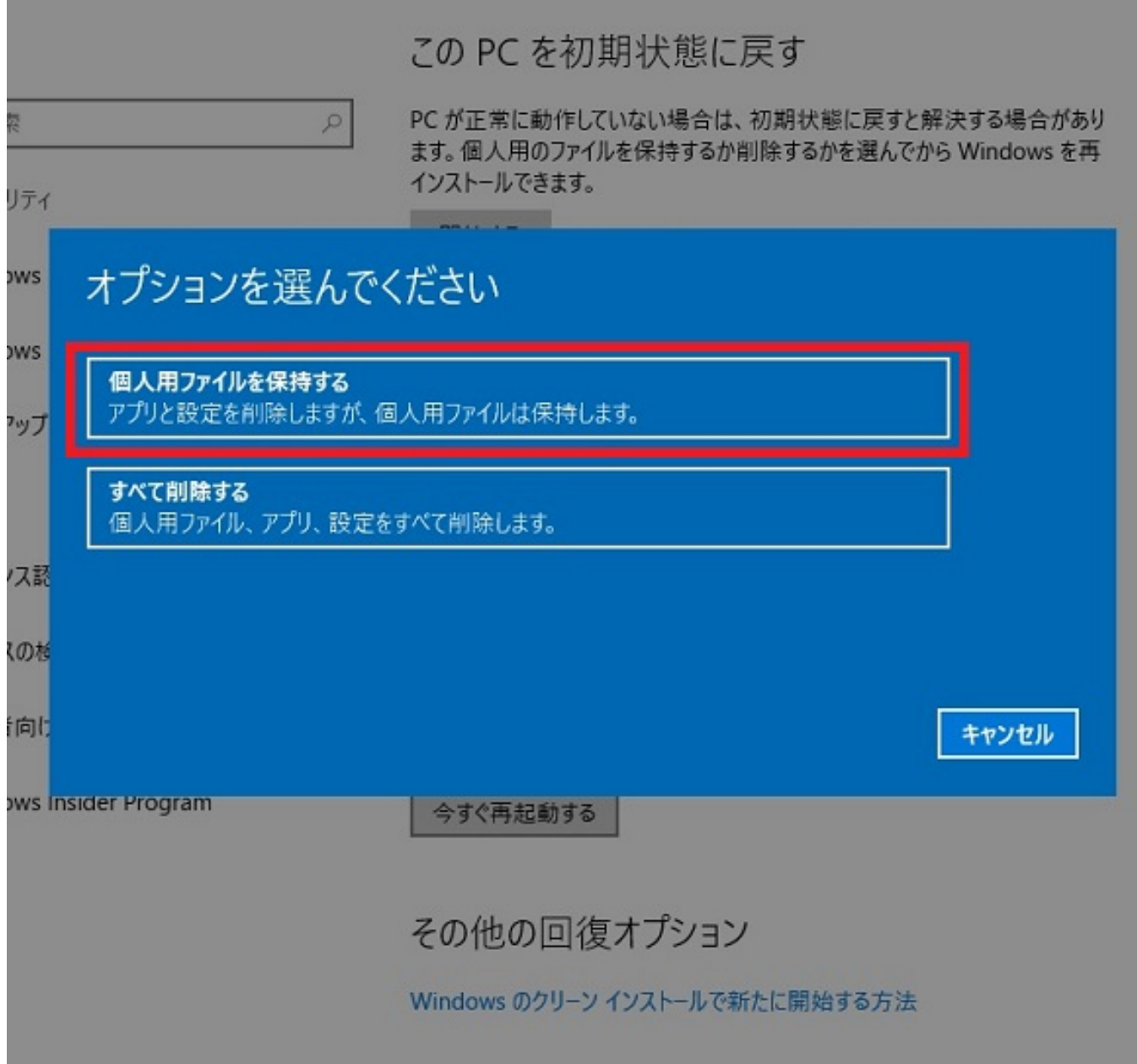

windows windows windows

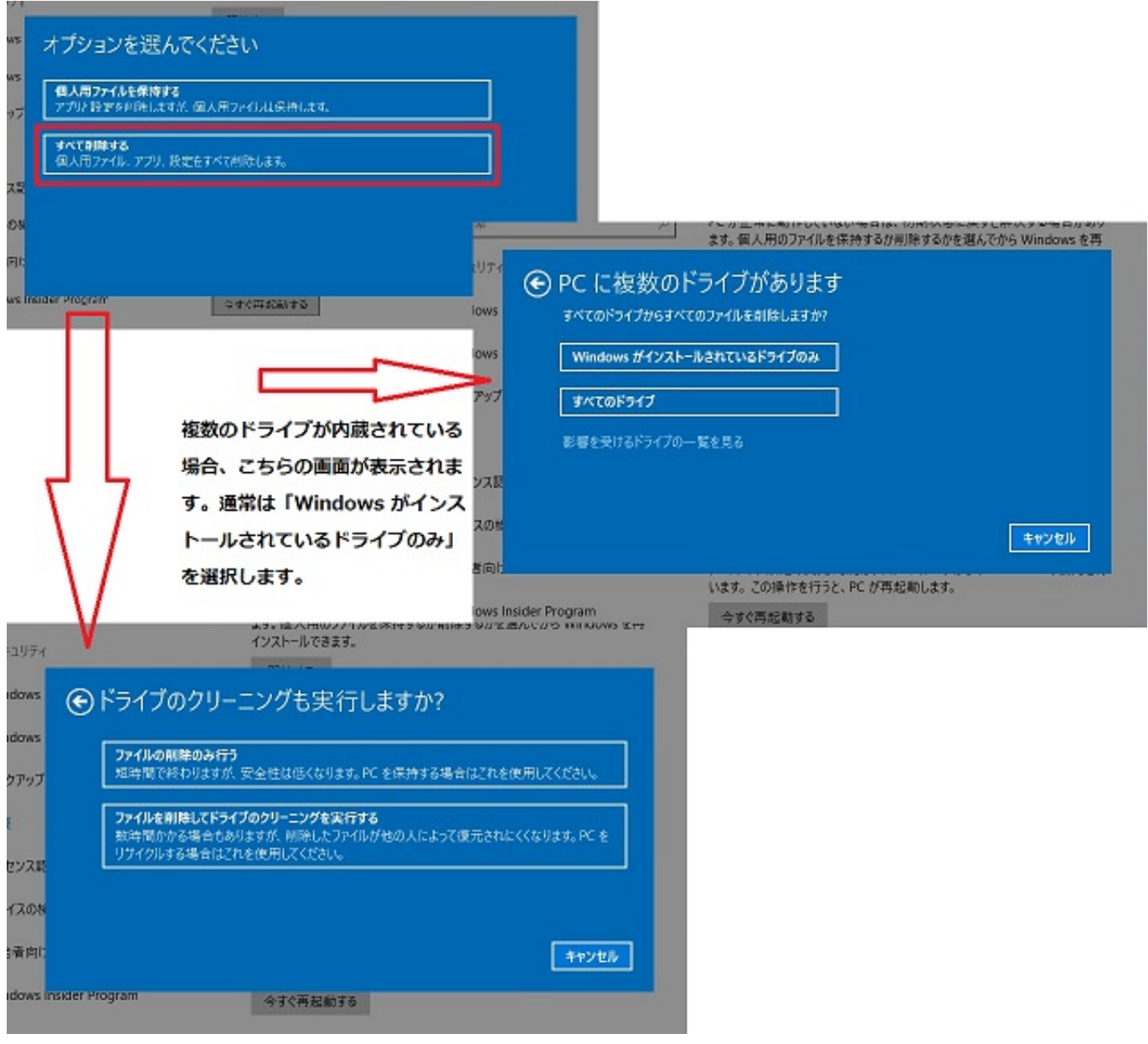

**3.削除されるアプリの表示**

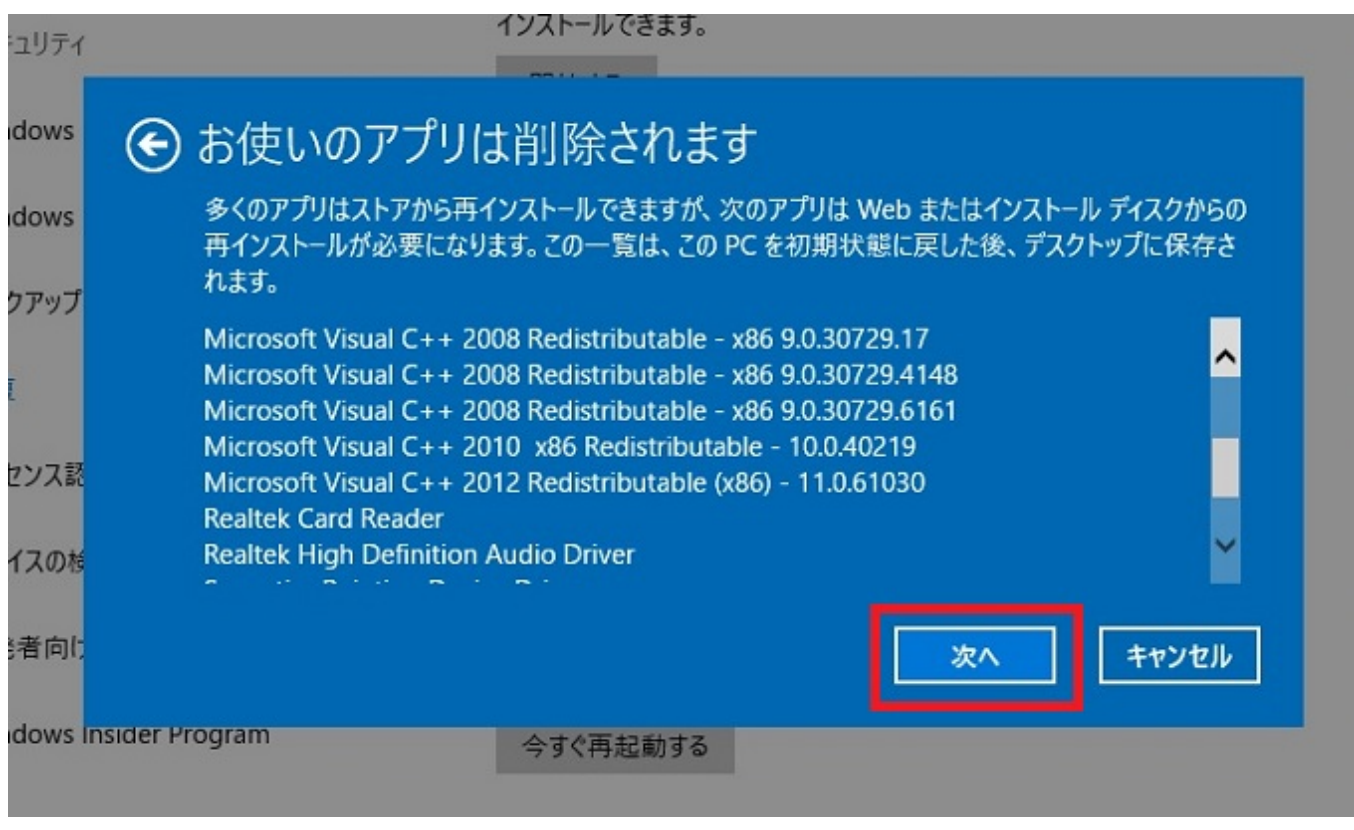

**4.リカバリ準備の完了**

PC

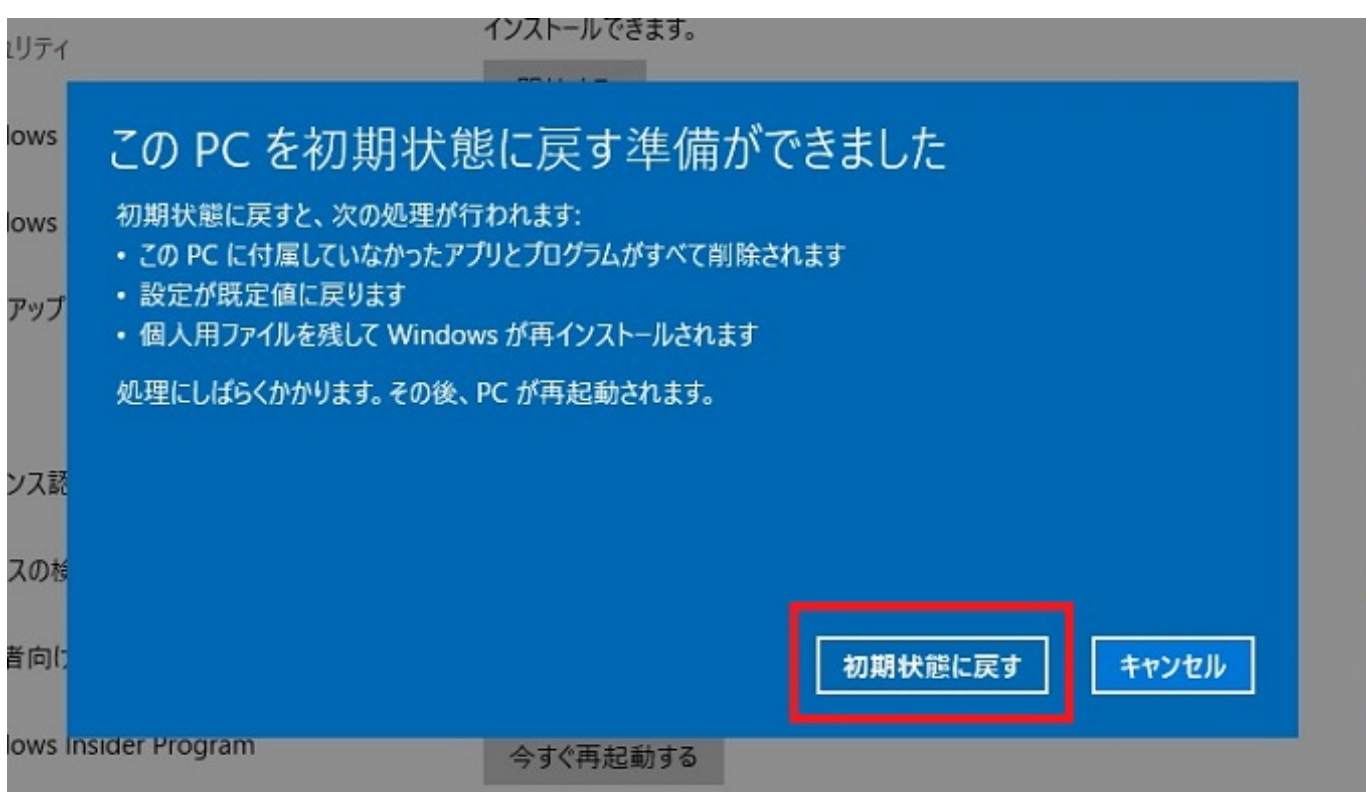

ページ 7 / 16 **(c) 2025 Tsukumo Support <ttc-t@tsukumo.co.jp> | 2025-04-19 19:36** [URL: https://faq.tsukumo.co.jp//index.php?action=artikel&cat=82&id=234&artlang=ja](https://faq.tsukumo.co.jp//index.php?action=artikel&cat=82&id=234&artlang=ja)

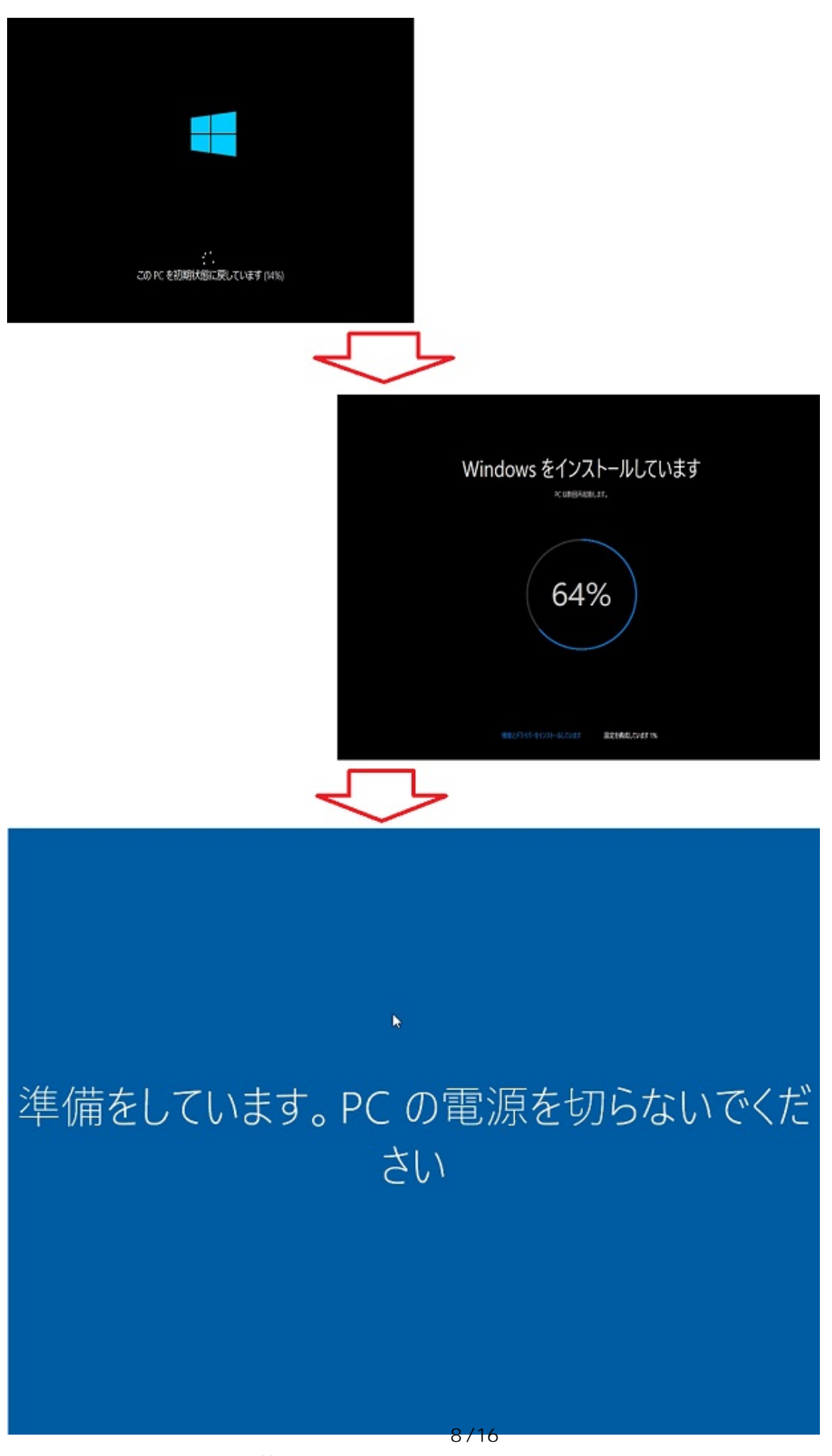

**(c) 2025 Tsukumo Support <ttc-t@tsukumo.co.jp> | 2025-04-19 19:36** [URL: https://faq.tsukumo.co.jp//index.php?action=artikel&cat=82&id=234&artlang=ja](https://faq.tsukumo.co.jp//index.php?action=artikel&cat=82&id=234&artlang=ja)

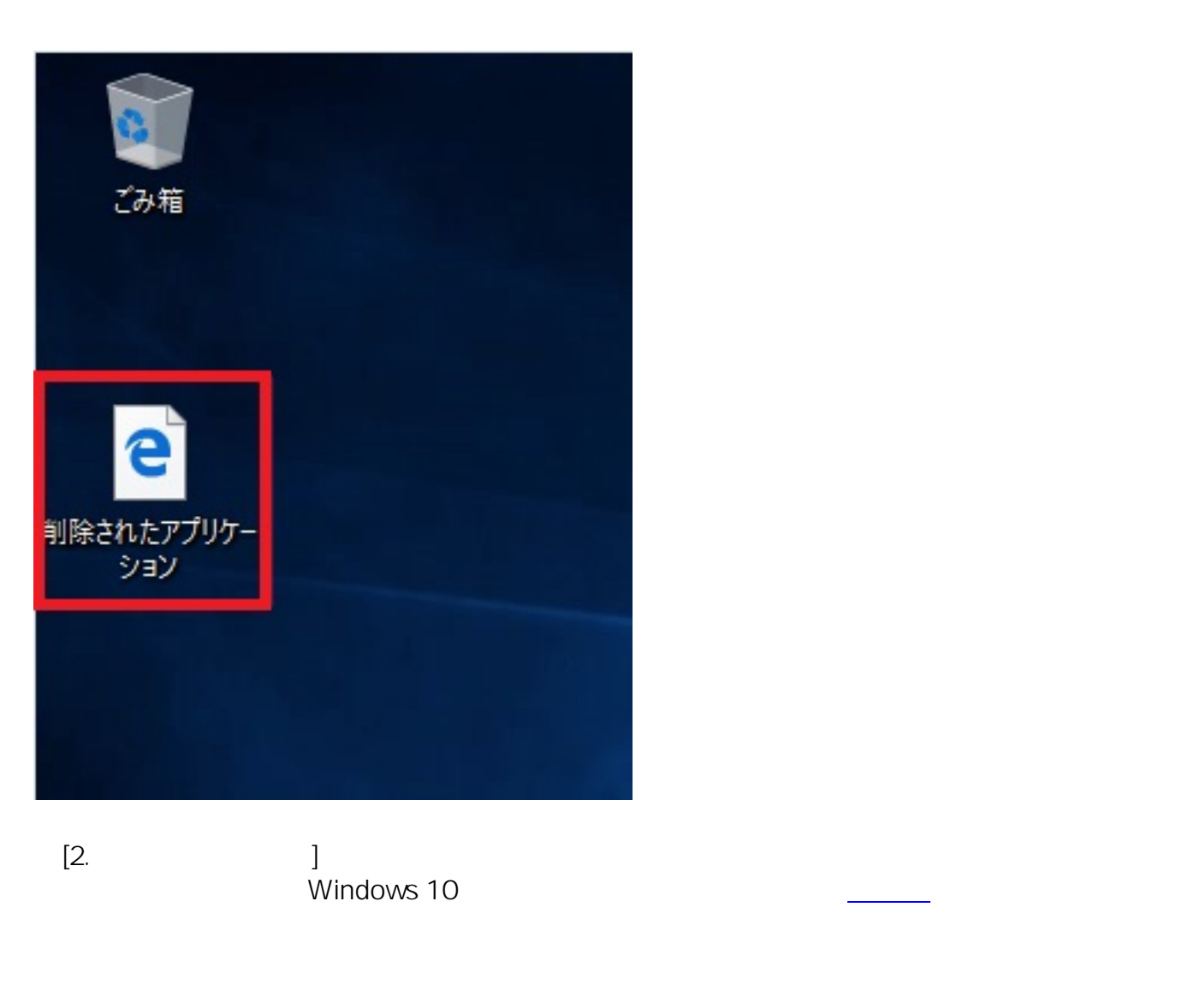

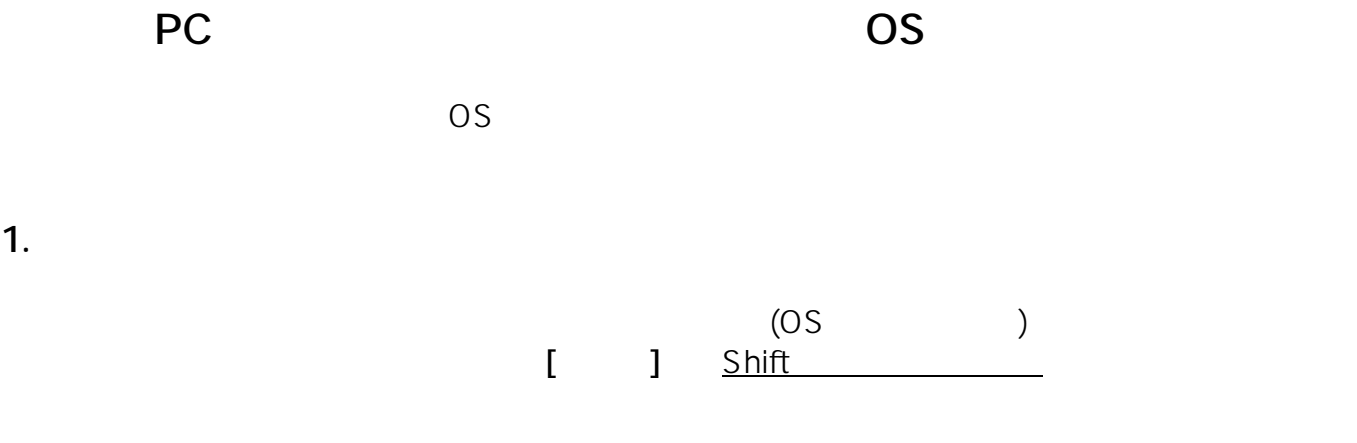

ページ 9 / 16 **(c) 2025 Tsukumo Support <ttc-t@tsukumo.co.jp> | 2025-04-19 19:36** [URL: https://faq.tsukumo.co.jp//index.php?action=artikel&cat=82&id=234&artlang=ja](https://faq.tsukumo.co.jp//index.php?action=artikel&cat=82&id=234&artlang=ja)

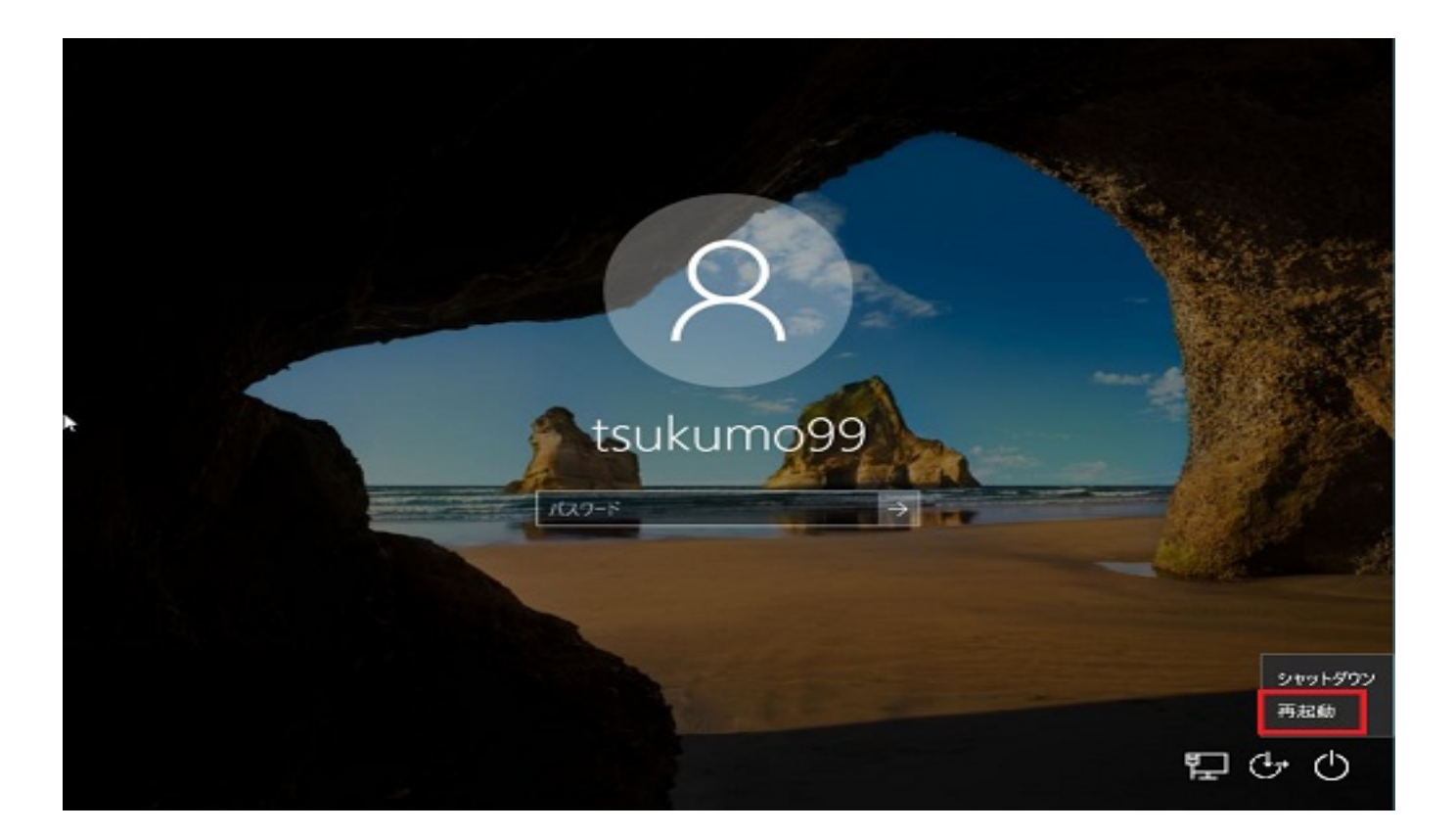

**※OSが起動できない場合**

**boot From CD or DVD...」**

OS **COS** 

か押します。下記画面が表示されたら、**[次へ(N)]**

**[コンピューターを修復する(R)]**をクリックします。

10/16 **(c) 2025 Tsukumo Support <ttc-t@tsukumo.co.jp> | 2025-04-19 19:36** [URL: https://faq.tsukumo.co.jp//index.php?action=artikel&cat=82&id=234&artlang=ja](https://faq.tsukumo.co.jp//index.php?action=artikel&cat=82&id=234&artlang=ja)

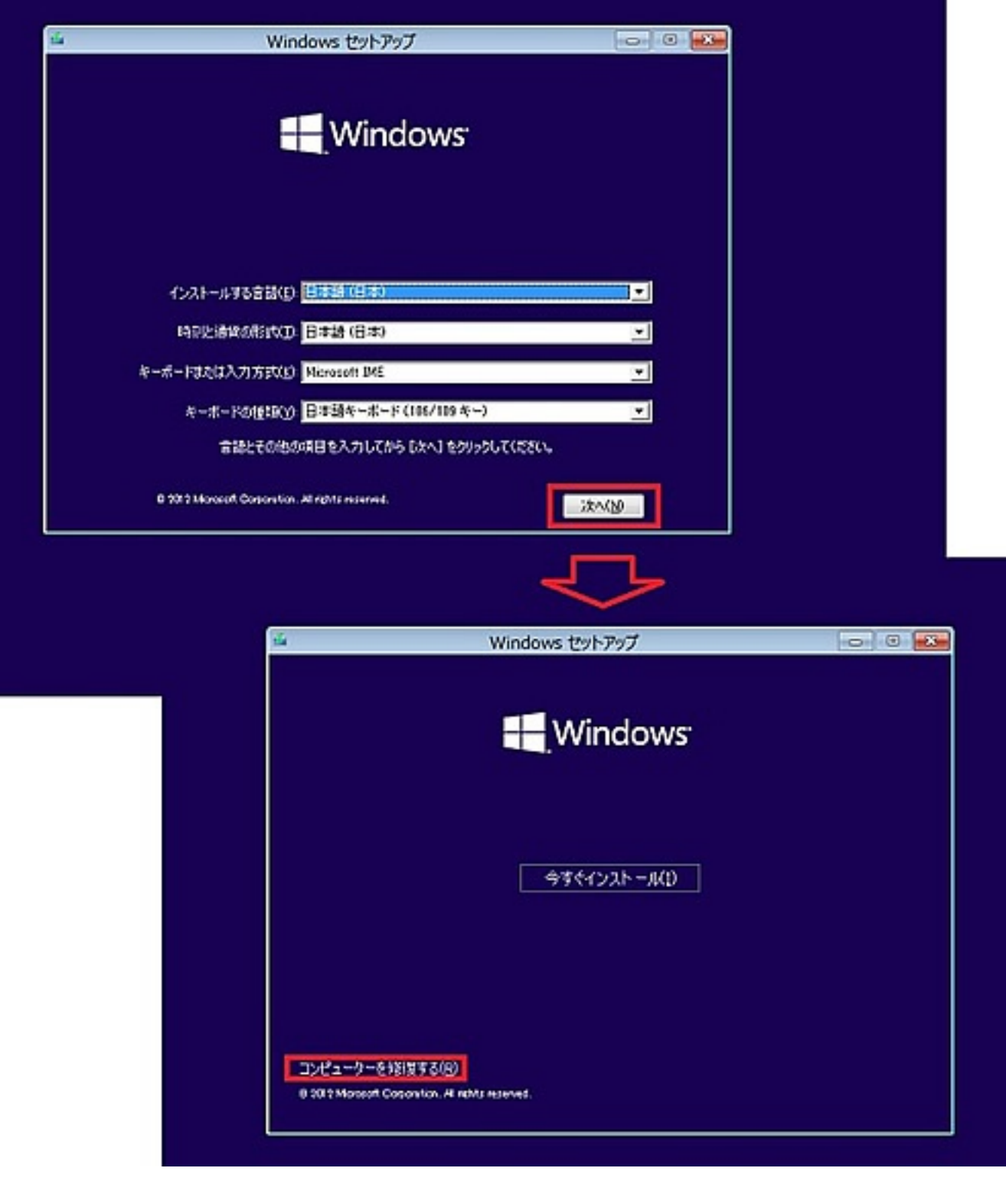

**2.「このPCを初期状態に戻す」を選択**

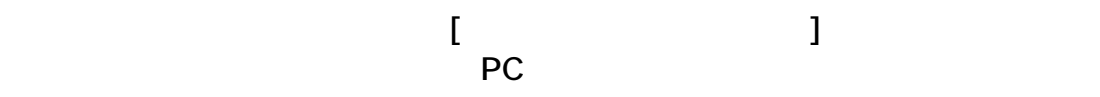

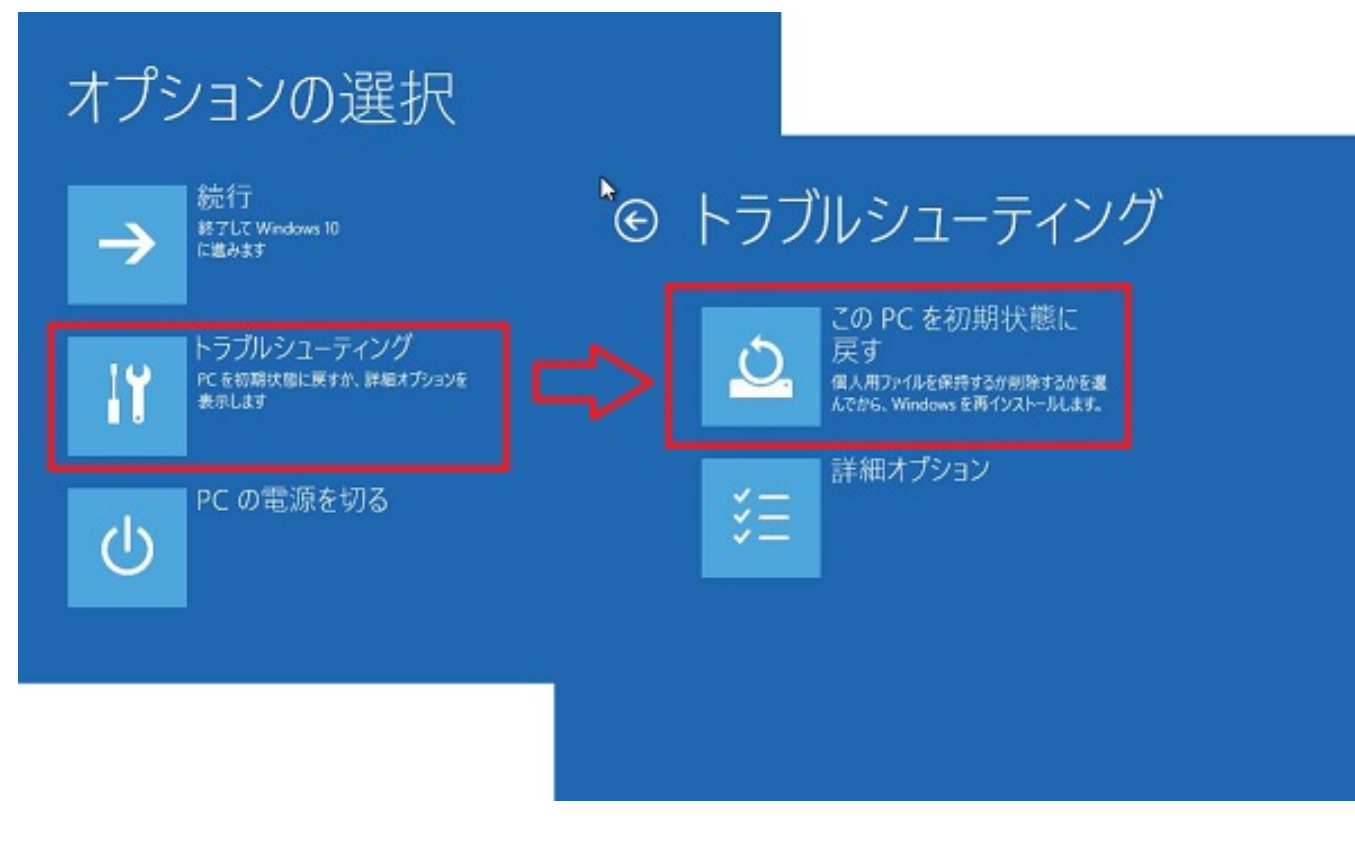

**3.「このPCを初期状態に戻す」オプションの選択**

## この PC を初期状態に戻す  $\bigoplus$ オプションを選んでください 個人用ファイルを保持す  $\overline{6}$ アプリと設定を削除しますが、個人用ファイ ルは保持します。 すべて削除する 個人用ファイル、アプリ、設定をすべて削除 します。

windows windows windows

ページ 12 / 16 **(c) 2025 Tsukumo Support <ttc-t@tsukumo.co.jp> | 2025-04-19 19:36** [URL: https://faq.tsukumo.co.jp//index.php?action=artikel&cat=82&id=234&artlang=ja](https://faq.tsukumo.co.jp//index.php?action=artikel&cat=82&id=234&artlang=ja)

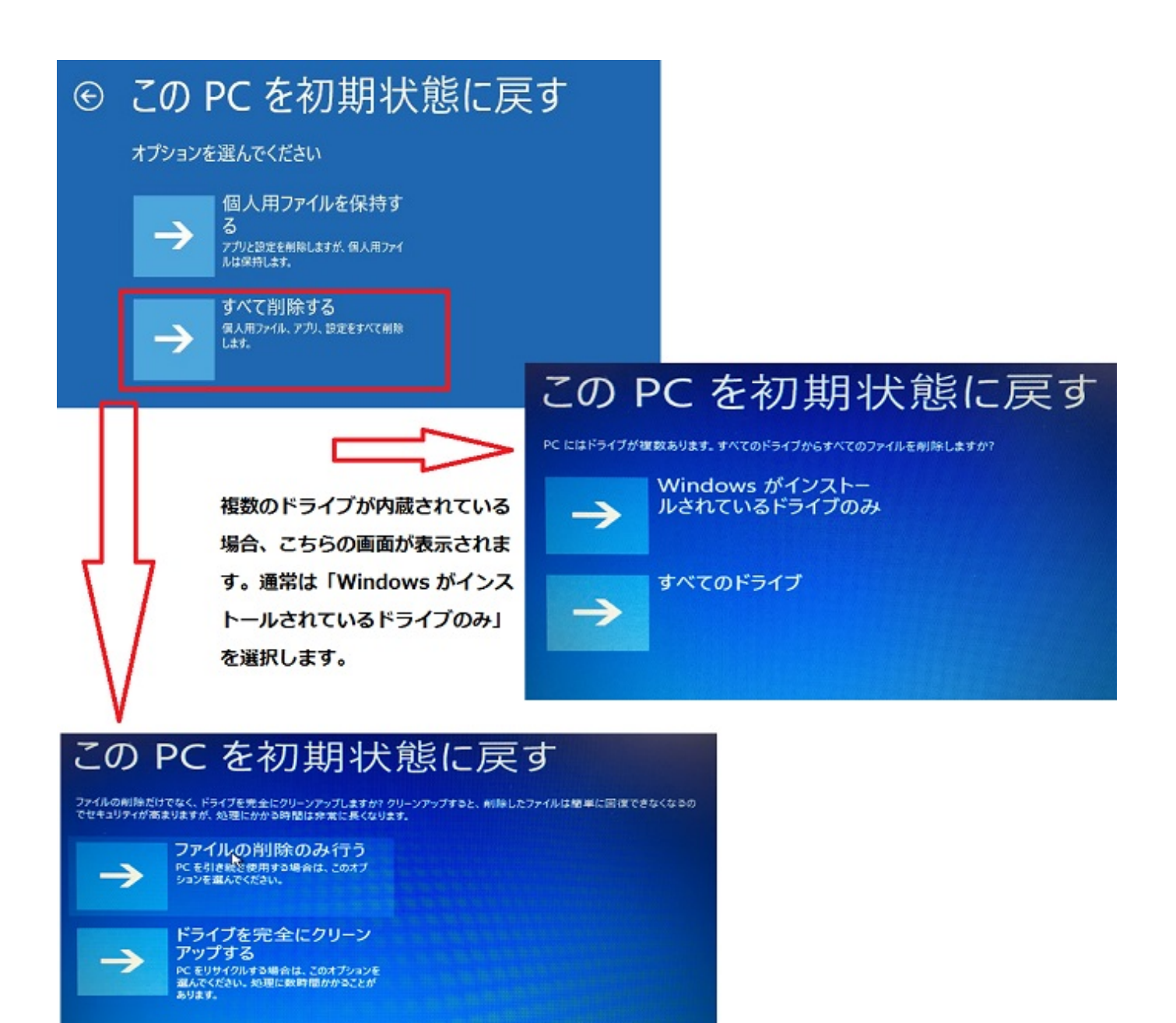

## この PC を初期状態に戻す

準備が完了しました。PC が電源に接続されていることを確かめてください。

初期状態に戻すと、次の処理が行われます:

- · この PC に付属していなかったアプリとプログラムがすべて削除されます
- 設定が既定値に戻ります
- 個人用ファイルを残して Windows が再インストールされます

初期状態に戻す

キャンセル

**5.リカバリの開始**

ページ 14 / 16 **(c) 2025 Tsukumo Support <ttc-t@tsukumo.co.jp> | 2025-04-19 19:36** [URL: https://faq.tsukumo.co.jp//index.php?action=artikel&cat=82&id=234&artlang=ja](https://faq.tsukumo.co.jp//index.php?action=artikel&cat=82&id=234&artlang=ja)

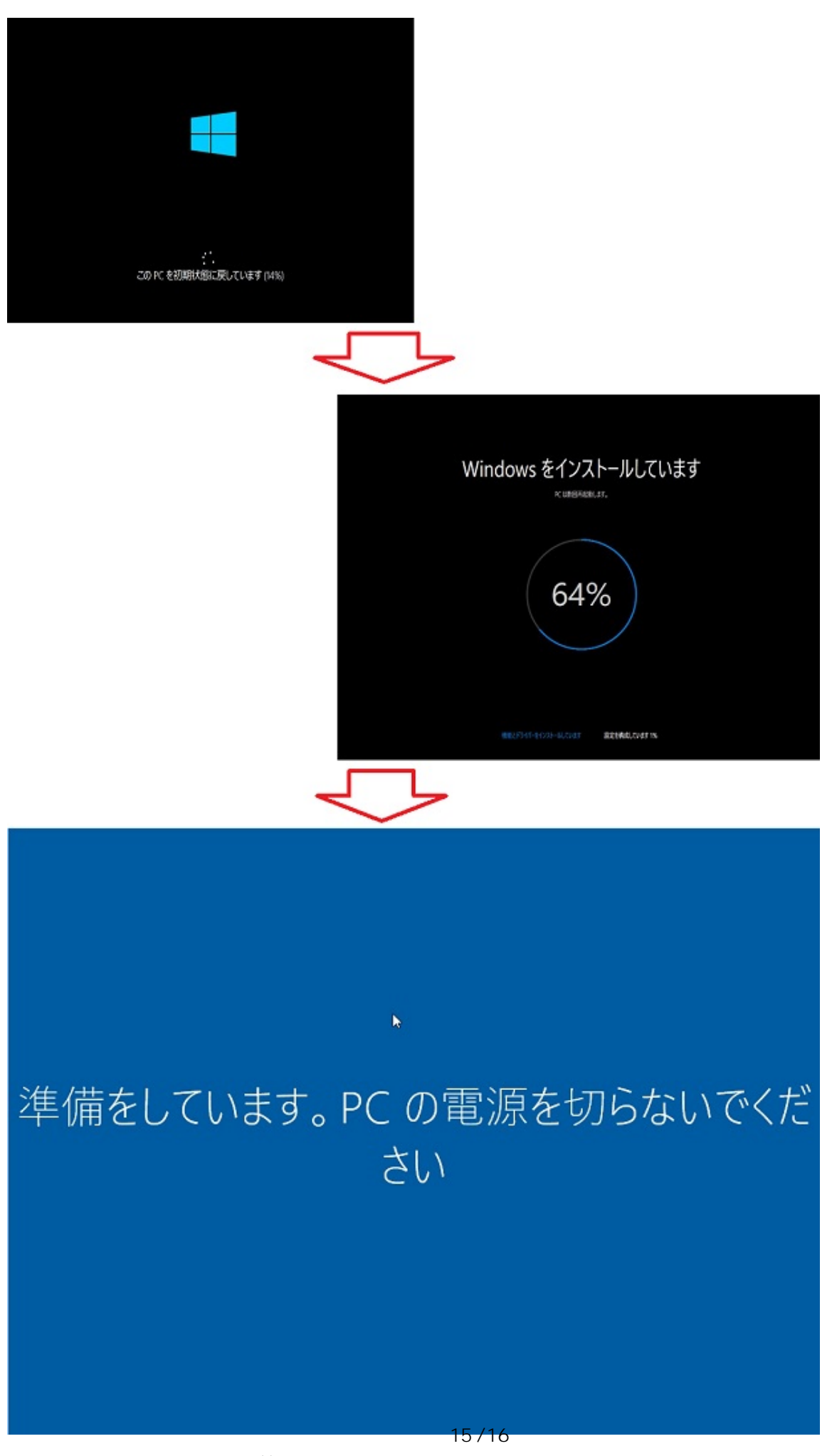

**(c) 2025 Tsukumo Support <ttc-t@tsukumo.co.jp> | 2025-04-19 19:36** [URL: https://faq.tsukumo.co.jp//index.php?action=artikel&cat=82&id=234&artlang=ja](https://faq.tsukumo.co.jp//index.php?action=artikel&cat=82&id=234&artlang=ja)

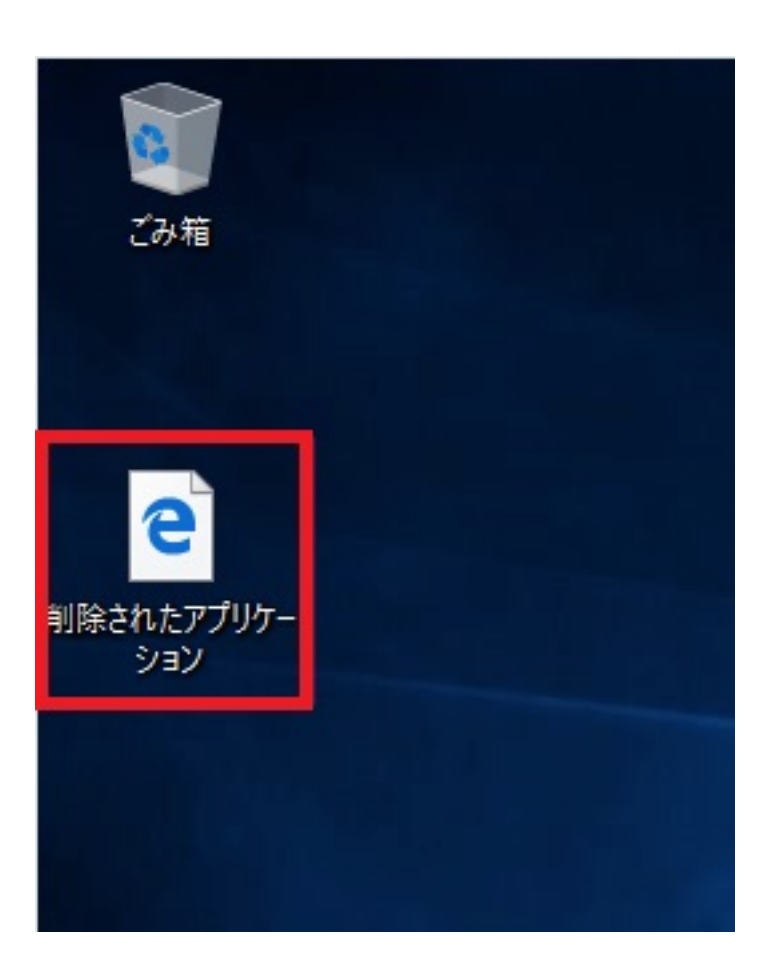

 $[2.$   $]$ Windows 10

ID: #1233

: k.kogawa

 $: 2018 - 08 - 1817 = 33$